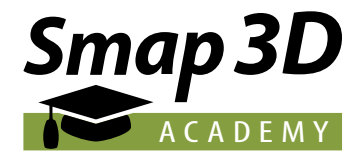

# Kurzanleitung Smap3D Academy

## Willkommen in der Smap3D Academy.

Bevor Sie starten, lesen Sie sich bitte dieses Dokument durch. Wir haben Ihnen hier die wichtigsten Informationen im Umgang mit der Smap3D Academy zusammengestellt.

### Design der Organisation

Die Smap3D Academy basiert auf der E-Learning-Plattform unseres Schwesterunternehmens Linius Technologies GmbH. Ihre Organisation ist ein eigener Mandant auf der Plattform. Das Design kann dabei variieren. In den meisten Fällen werden Sie das Design der Smap3D Academy für Ihre Organisation übernehmen.

Sollten Sie allerdings bereits Direktkunde der Linius Technologies GmbH sein, wird das bisherige Linius-Design oder – sofern Sie sich bereits für ein eigenes Design entschieden haben – Ihr individuelles Design erhalten bleiben.

### Nutzer-Typ

In Ihrer Organisation sind drei verschiedene Typen von Nutzern mit unterschiedlichen Rollen vorgesehen:

1. **Organisationsmanager** Dieser Nutzer-Typ hat die weitreichendsten Rechte. Er kann Abteilungen und Nutzer anlegen, verwalten und stilllegen, Nutzern eine Abteilung zuweisen oder eine andere Rolle vergeben, sowie Nutzer als Massenvorgang hoch- und runterladen, und ihm (selbst) zugewiesene Kurse absolvieren.

Wenn Sie zusätzlich eigene Inhalte erstellen oder Kurse von Linius oder Drittanbietern beziehen wollen, stehen weitere Funktionen bereit, die aber in dieser Kurzanleitung nicht vorgestellt werden. Kommen Sie gerne auf das Linius-Team zu, wenn Sie hierzu weitere Informationen möchten.

Wir empfehlen, angelegte Nutzer nicht zu löschen, sondern nur stillzulegen. Gelöschte Nutzer können nur mit größerem Aufwand wieder neu angelegt werden. *Hinweis:*

2. **Abteilungsmanager** Dieser Nutzer-Typ kann Nutzer innerhalb seiner Abteilung anlegen, verwalten und stilllegen. Dazu muss der Abteilungsmanager vorab vom Organisationsmanager einer Abteilung zugwiesen werden. Natürlich kann auch er ihm zugewiesene Kurse absolvieren.

3. **Nutzer** Dieser Nutzer-Typ hat keine Administrationsrechte. Er kann nur die ihm zugewiesene Kurse absolvieren.

### Abteilungen erzeugen

Abteilungen können optional angelegt werden, um gerade bei größeren Unternehmen einen besseren Überblick

das notwendig ist. Standardmäßig wird einem Nutzer

 $\overline{\phantom{1}}$ 

zu erhalten. Möglich ist dies im Reiter *"Organisationen"* und dort beim Menüpunkt "Abteilungen verwalten".

E-Mail aus dem System und kann sich anmelden.

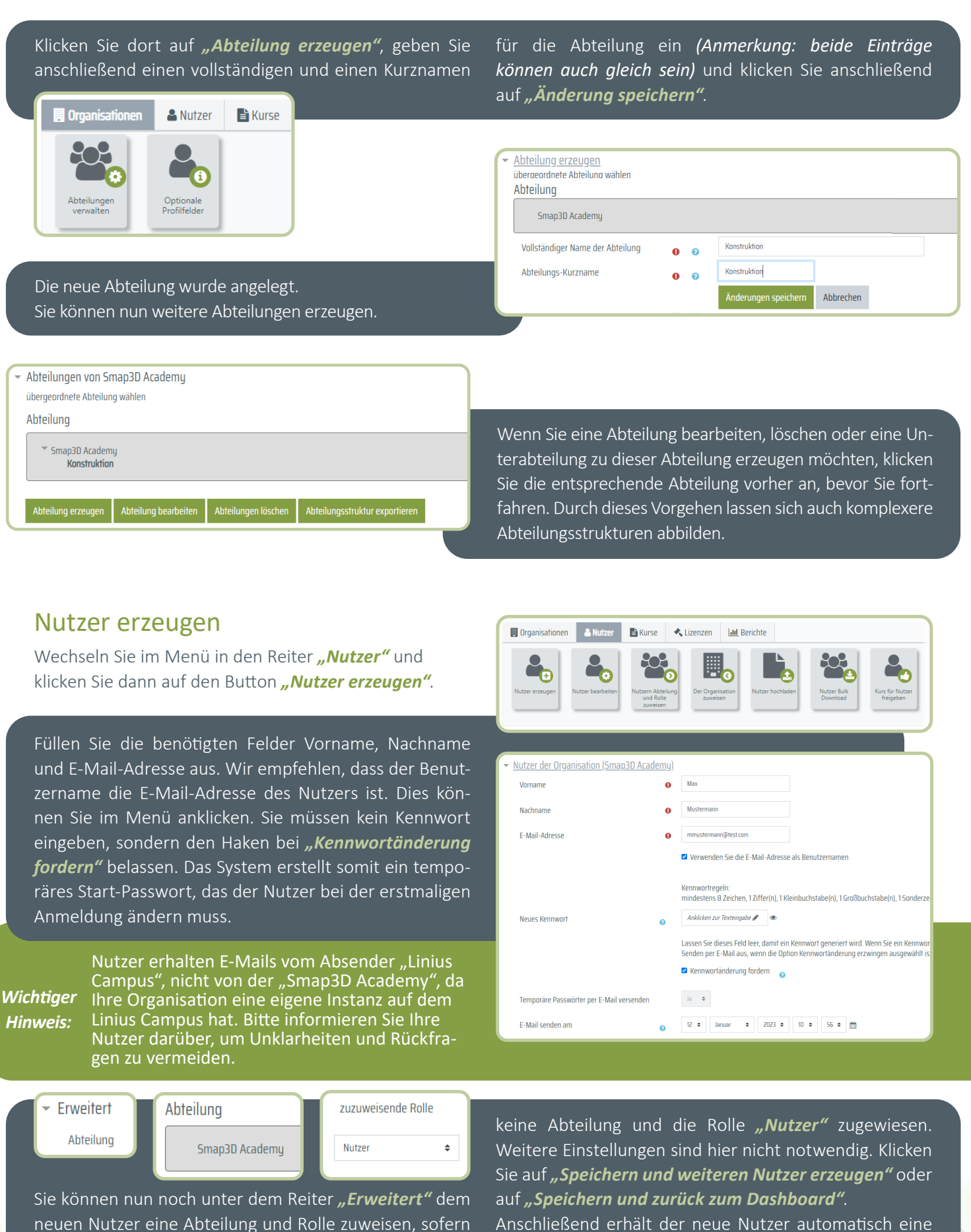

Unter dem Menüpunkt *"Nutzer bearbeiten"* können Sie bestehende Nutzer bearbeiten, Systemnachrichten wiederholt senden und Nutzer stilllegen. Klicken Sie dazu in der Nutzerübersicht ganz rechts auf *"Aktion"* und wählen Sie den gewünschten Vorgang aus.

Jeder Nutzer kann nur einem Nutzer-Typ

zugeordnet werden, aber mehreren Abteilungen. *Hinweis:*

### Kurse zuweisen

Die von der Smap3D Academy zur Verfügung gestellten Kurse müssen den Nutzern nicht zugewiesen werden.

Jeder Nutzer findet beim erstmaligen Anmelden die Kurse unter *"Meine Kurse"* und *"Neue Kurse"*. Ggf. eigene Kurse bzw. von Linius oder Drittanbietern bezogene Kurse fallen nicht unter dieses Schema. Das Vorgehen bei solchen Kursen ist nicht Teil dieser Kurzanleitung.

### Kurse starten

Sie können sich in jeden Kurs der Smap3D Academy selbst einschreiben. Klicken Sie dazu auf den entsprechenden Kurs und schreiben Sie sich selbst ein. Einmal gestartete Kurse finden sich im Reiter "Kurse in Bearbeitung". Komplett abgeschlossene Kurse finden sich im Reiter *"Abgeschlossene Kurse"*.

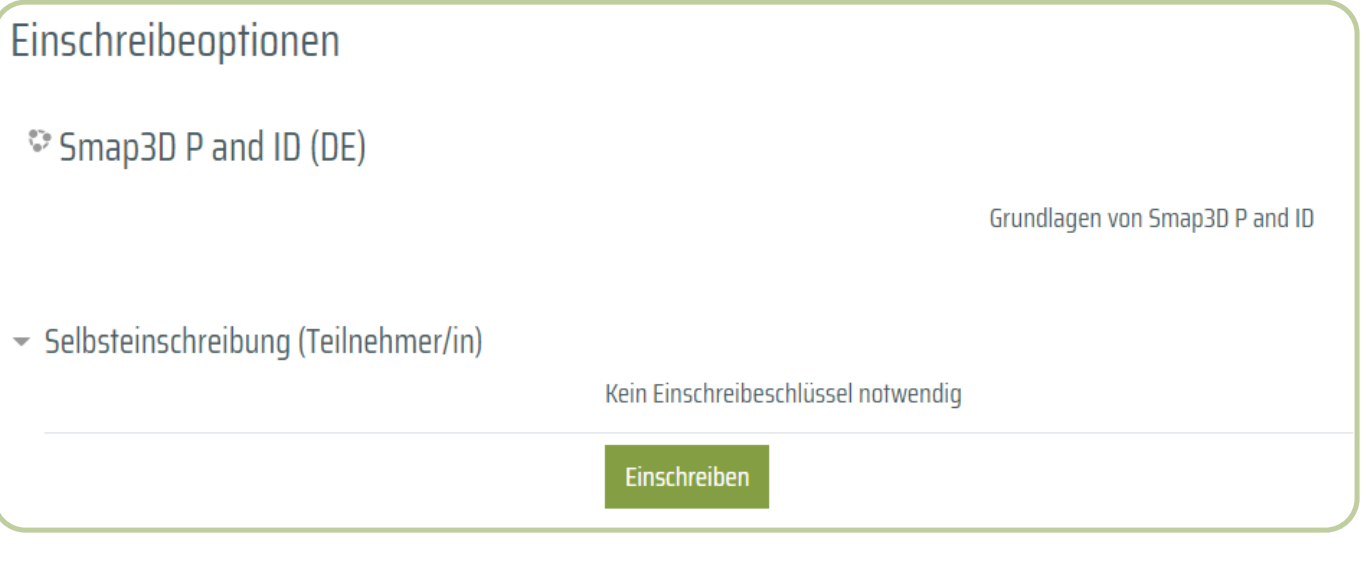

Wir wünschen Ihnen viel Spaß und Erfolg mit den Kursen der Smap3D Academy. Bei Fragen wenden Sie sich gerne an unseren Smap3D Support.

Aktion  $\blacktriangleright$ 

Smap3D Academy

 $\ddot{\bullet}$ 

Nutzer

Unter dem Menüpunkt *"Nutzern Abteilung und Rolle zuweisen"* können Sie Abteilungen und Rollen zuweisen, sofern nicht bereits geschehen oder diese Zuweisungen ändern. Wählen Sie dazu entweder die gewünschte Abteilung aus und fügen Sie den Nutzer dann über den Button *"Hinzufügen"* dieser Abteilung hinzu oder entfernen Sie ihn aus der Abteilung, oder wählen Sie aus dem Dropdown den gewünschten Nutzer-Typ aus und verfahren Sie analog wie bei der Abteilung.

### **Meine Kurse Neue Kurse** Kurse in Bearbeitung Abgeschlossene Kurse Ç) Smap3D P and ID (DE) Ø Smap3D P and ID (EN) Ø Smap3D Piping - Inventor (DE)